## Code USB/POS Scanner Configuration

The Code USB Scanner must be configured to work properly as a POS (Keyboard Interface) device.

## **Configure the Scanner**

Connect the power supply to the scanner cable. The scanner will beep once. Wait a few seconds for the the scanner to beep, which indicates the scanner is ready. Press and hold the trigger as you aim the small blue square at the first barcode below. Once the scanner beeps release the trigger.

Scan each of the remaining barcodes codes in order, pausing for a few seconds between each one. Unplug the scanner, then plug it in again.

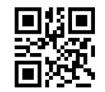

M20111\_01 1- Reset to Factory Settings

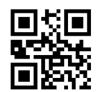

## M20250\_01 2 - Enable USB VS COM mode

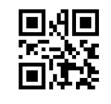

M20178\_01 3 - USB Keyboard Mode

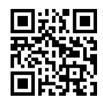

M20212\_01 4 - Suffix Carriage Return

## **Test the Scanner**

Open NotePad on your computer. (Press the Start button, then type "notepad" and press ENTER.) Scan the Test Barcode below twice.

For each scan NotePad should display "12345678" on a new line.

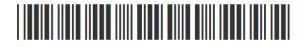

Test Barcode